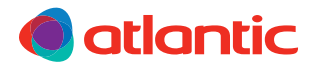

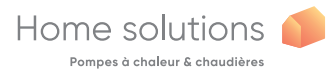

PL

### INSTALACJA I UŻYTKOWANIE

# Navilink A75 Navilink A78

Modulujący sterownik temperatury wewnętrznej

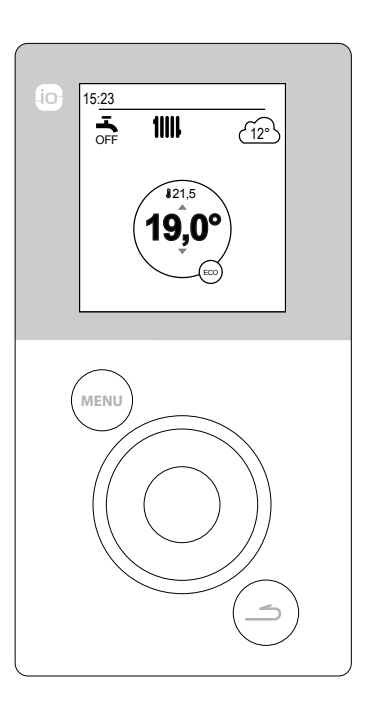

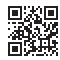

U0611728\_1847\_PL\_2 06/12/2017

Instrukcja przeznaczona dla personelu technicznego. Użytkownik powinien ją zachować do przyszłego wykorzystania.

## Spis treści

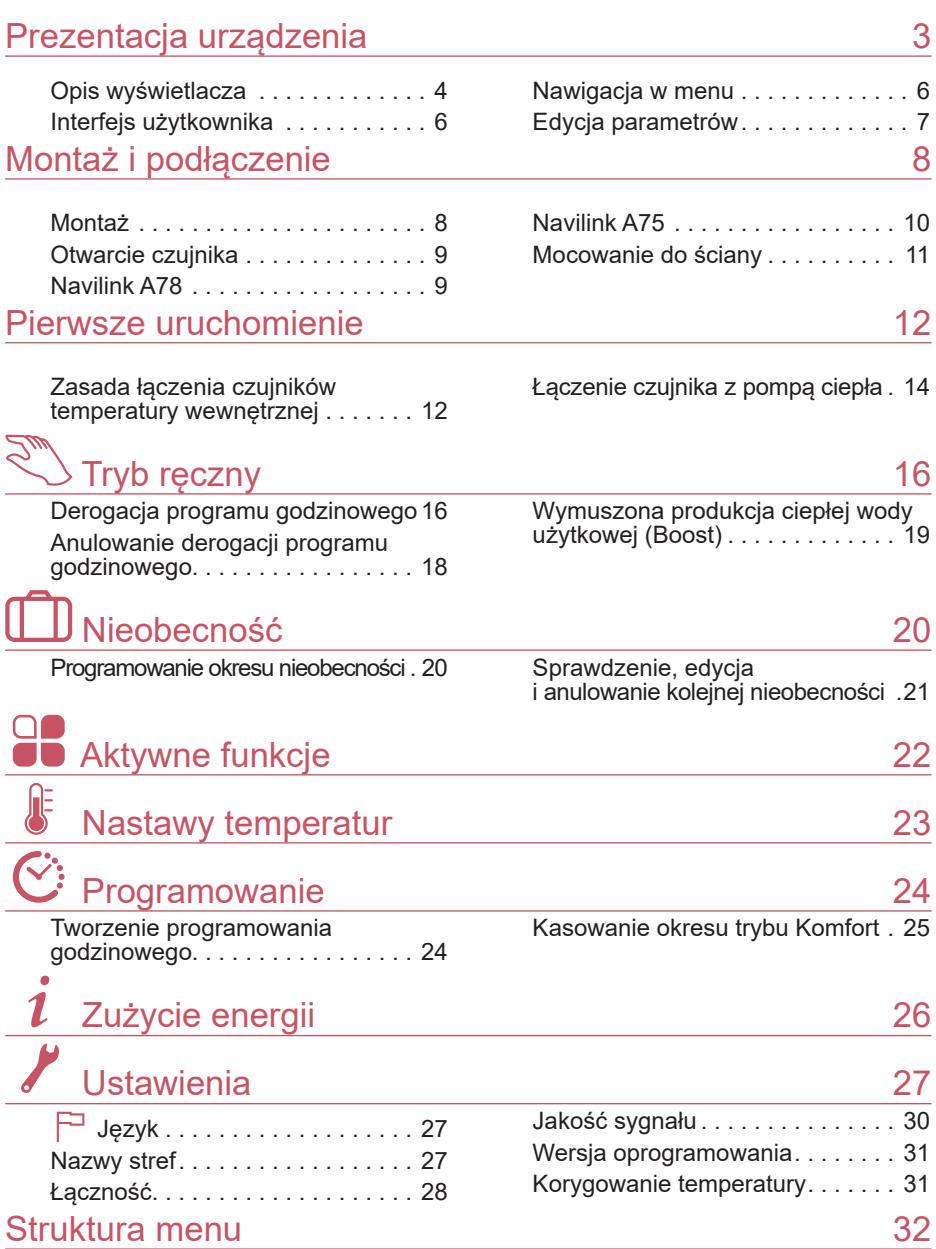

# <span id="page-2-0"></span>Prezentacja urządzenia

Częstotliwość: 868 MHz. Moc częstotliwości radiowej: maks. 5mW.

#### **■ Navilink A78**

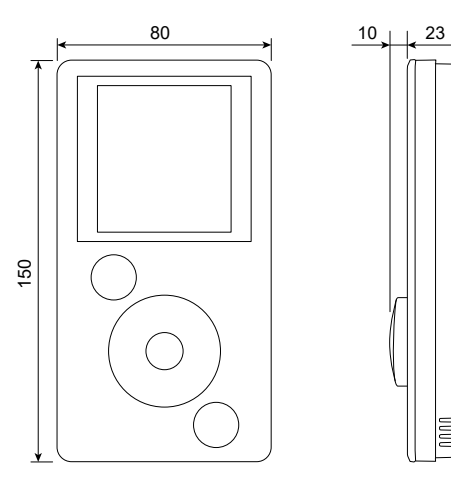

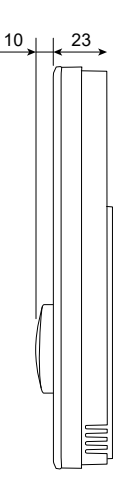

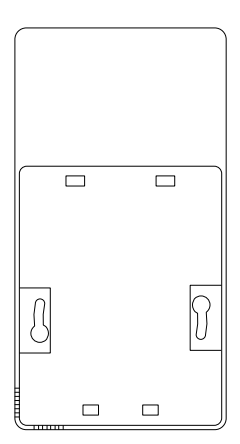

**■ Navilink A75**

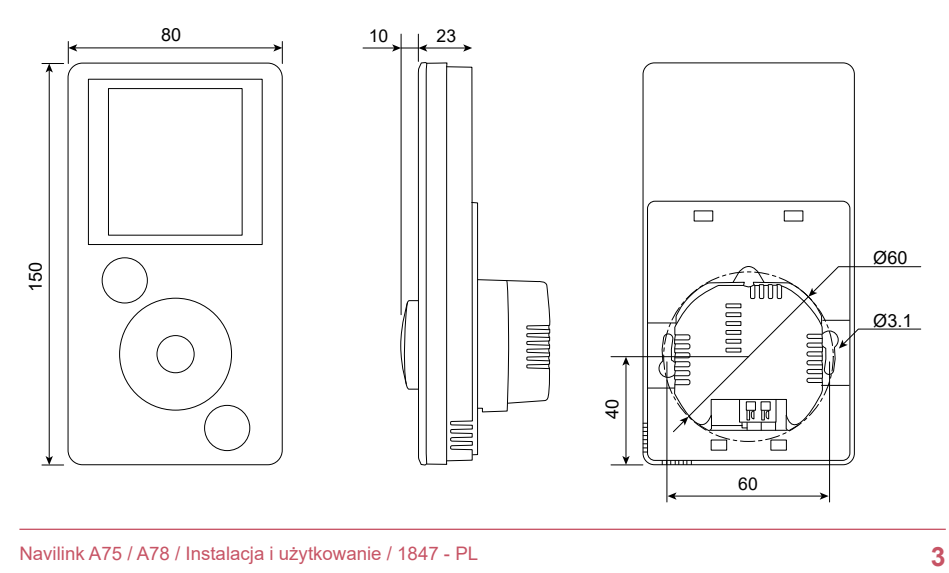

## <span id="page-3-0"></span>► Opis wyświetlacza

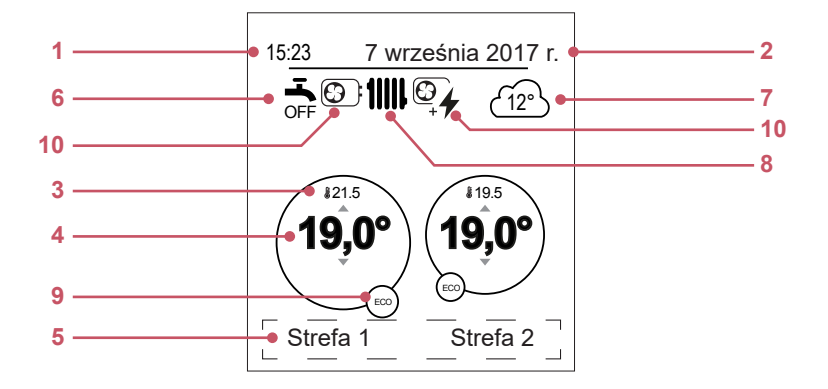

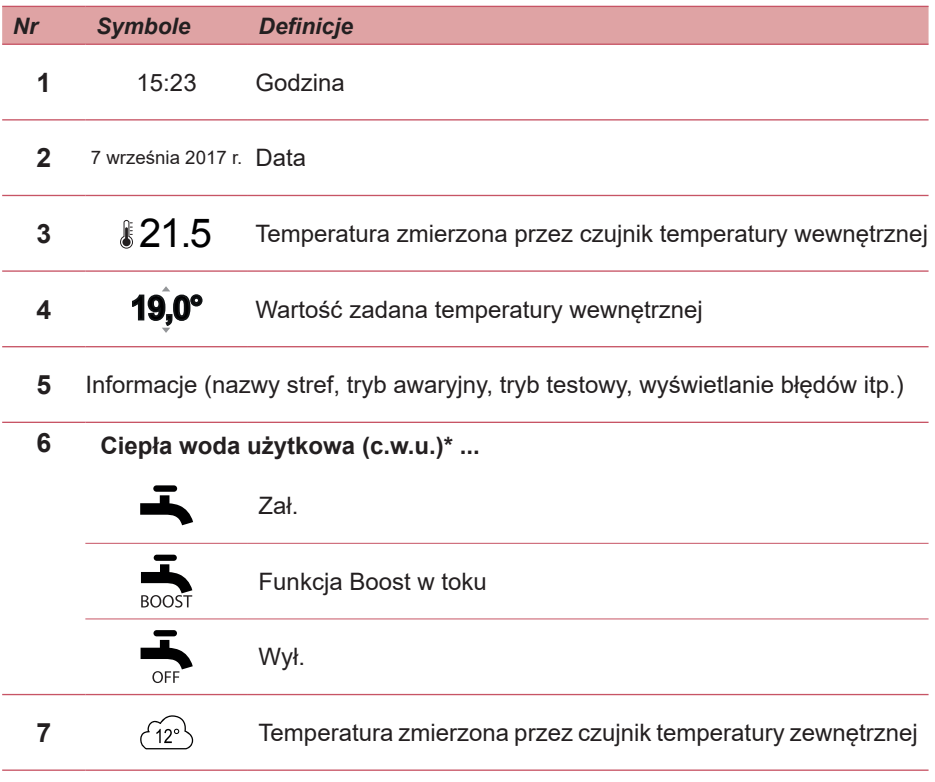

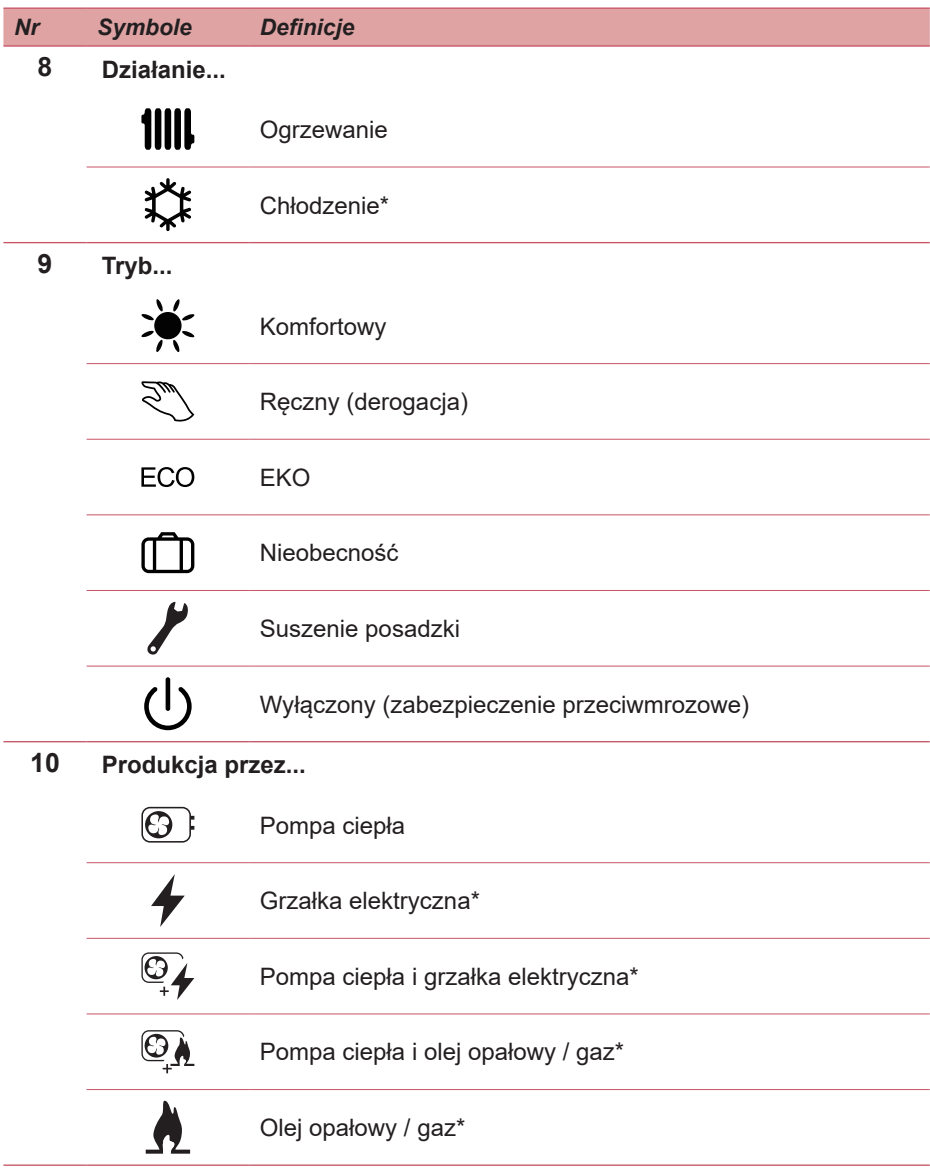

## <span id="page-5-0"></span>► Interfejs użytkownika

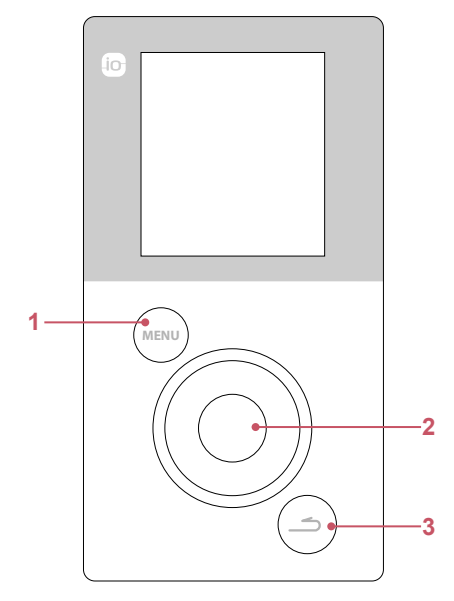

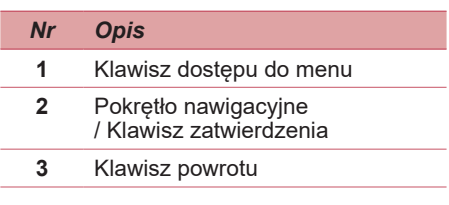

## ► Nawigacja w menu

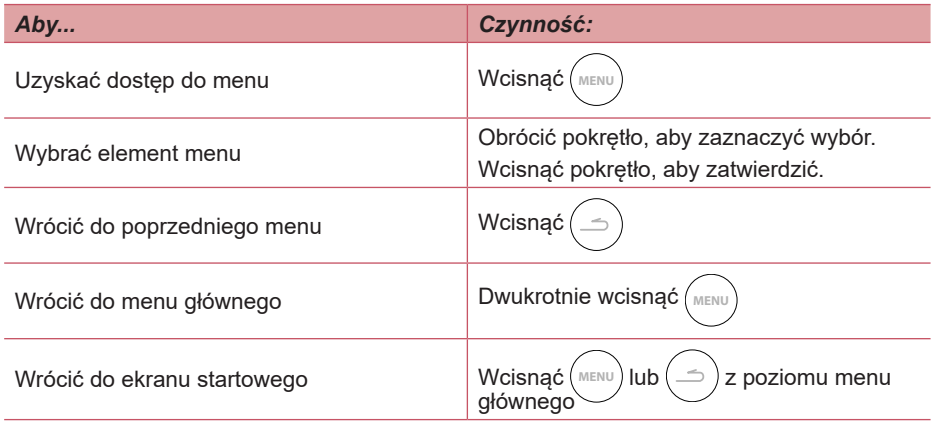

**Niektóre parametry (lub menu) mogą nie być widoczne. Zależy to od konfiguracji instalacji (według opcji).**

 $\overline{\mathbf{i}}$ 

## <span id="page-6-0"></span>► Edycja parametrów

- Obrócić pokrętło, aby zaznaczyć parametr przeznaczony do edycji.
- Wcisnąć pokrętło, aby aktywować zmianę.
- Obrócić pokrętło, aby zmienić parametr.
- Wcisnąć pokrętło, aby zatwierdzić wybór.

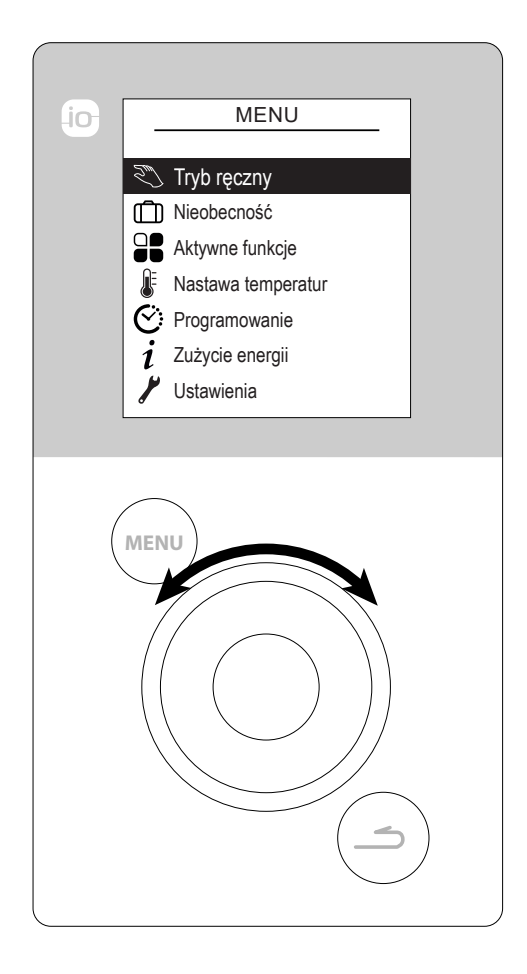

# <span id="page-7-0"></span>Montaż i podłączenie

## ► Montaż

Czujnik należy umieścić w strefie salonu na ściance działowej w pełni odsłoniętej. Powinien być zainstalowany tak, aby dostęp do niego nie był utrudniony. Należy wybrać miejsce, w którym żadne przeszkody nie będą zakłócać emisji. Przestrzegać poniższych wskazówek:

- Unikać bliskości kabli elektrycznych, silnych pól magnetycznych i urządzeń takich jak komputery, telewizory, urządzenia mikrofalowe itp.
- Unikać obszaru cienia odbiorczego metalowych elementów o dużych wymiarach lub elementów konstrukcyjnych zawierających metalową kratownicę (np. szkło lub specjalny rodzaj betonu).
- Odległość między emiterem a odbiornikiem nie może przekraczać 30 m lub dwóch pięter.
- Nie należy montować urządzenia wewnątrz metalowej obudowy (np. w pompie ciepła).
- Należy unikać bezpośrednich źródeł ciepła (kominek, telewizor, płyta grzewcza kuchenki, słońce) oraz stref przepływu świeżego powietrza (wentylacja, drzwi).

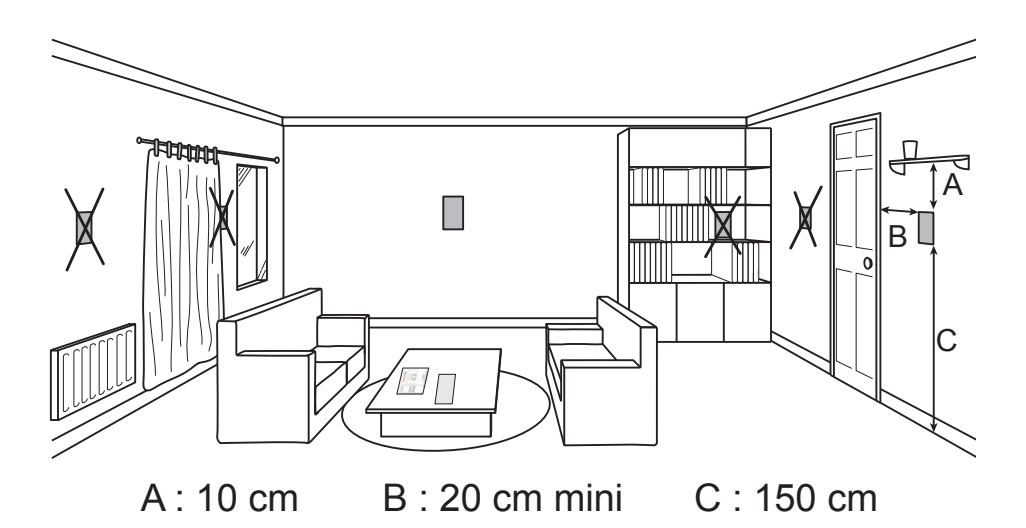

## <span id="page-8-0"></span>► Otwarcie czujnika

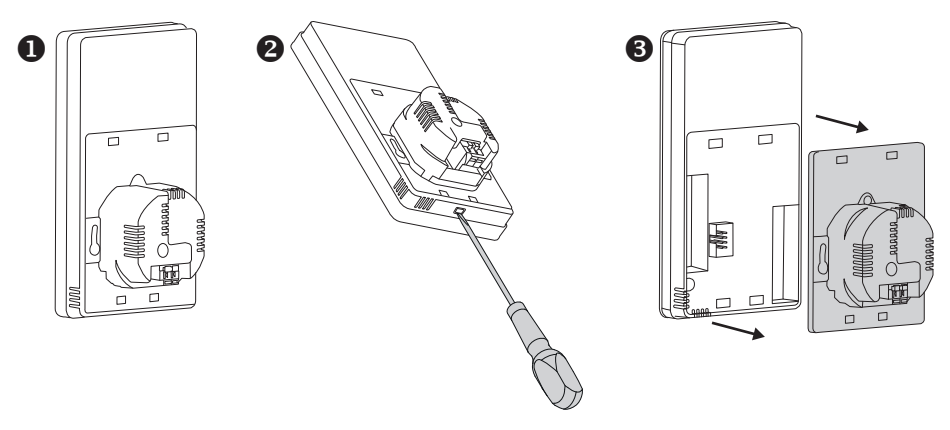

## ► Navilink A78

2 baterie AA LR6 (w zestawie). Przestrzegać biegunowości.

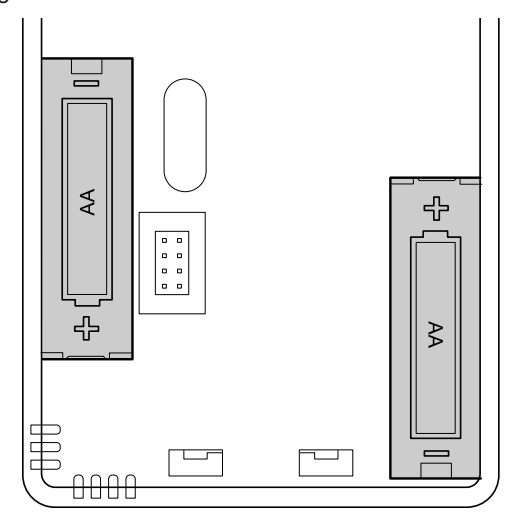

**Występuje ryzyko przedwczesnego wyczerpania baterii, jeśli generator jest odłączony od napięcia.**

## <span id="page-9-0"></span>► Navilink A75

Zasilanie 0V - 12V. Rodzaj używanych kabli:

- sztywny, od  $0,5$  do  $1,5$  mm<sup>2</sup>
- lub elastyczny, od 0,5 do 0,75 mm2 ze sztywnymi końcówkami.

#### **■ Podłączanie kabli**

- Usunąć izolację z końca przewodów na długości około 10 mm.
- Włożyć kable do zacisków podłączeniowych.

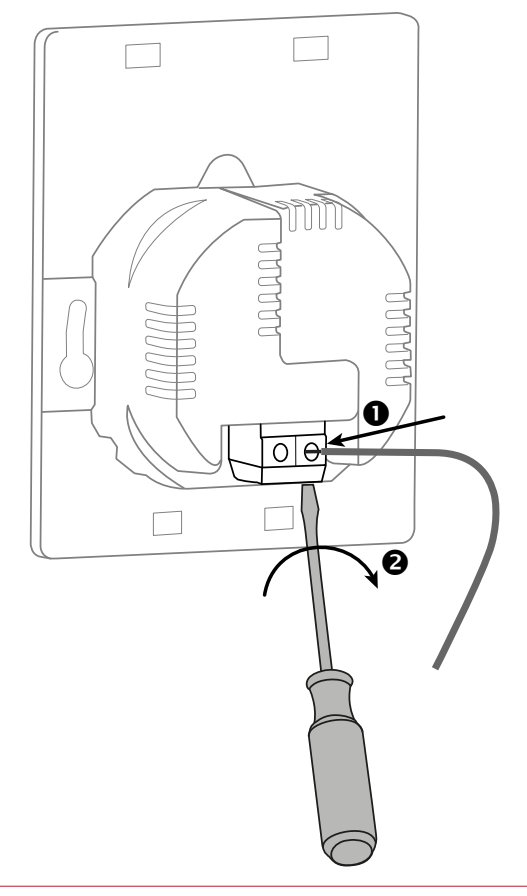

## <span id="page-10-0"></span>► Mocowanie do ściany

#### **■ Urządzenie Navilink A78 zasilane bateriami**

Przymocować uchwyt na czujnik do ściany przy użyciu śrub (brak w zestawie) i kołków przystosowanych do rodzaju ściany lub zamocować go w puszce instalacyjnej.

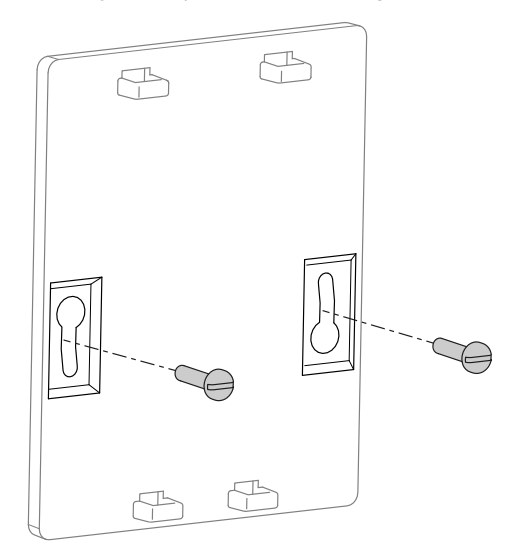

#### **■ Bezprzewodowe urządzenie Navilink A75**

Zamocować uchwyt na czujnik w puszce instalacyjnej.

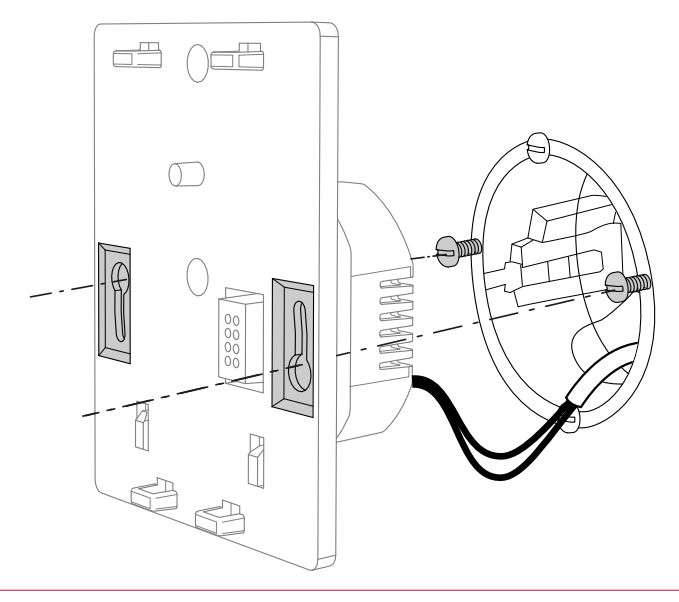

# <span id="page-11-0"></span>Pierwsze uruchomienie

► Zasada łączenia czujników temperatury wewnętrznej

**■ Pompa ciepła 1 czujnik temperatury wewnętrznej**

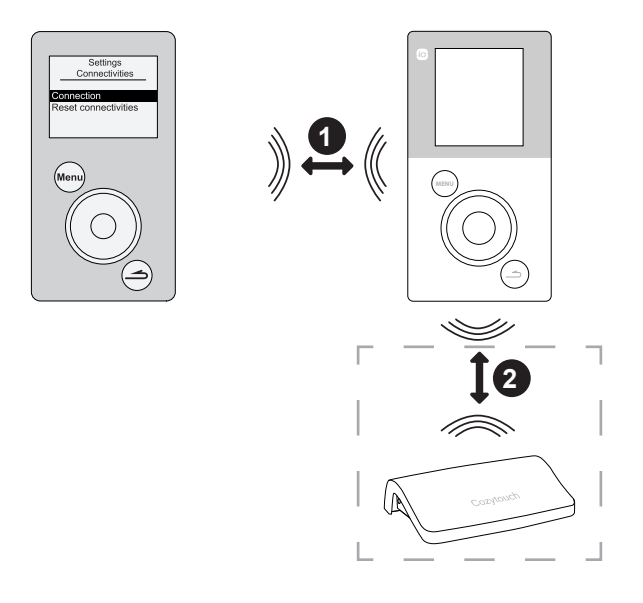

- 1.Połączyć czujnik z pompą ciepła (*zob. ["Łączenie czujnika z pompą ciepła", strona 14](#page-13-1)*).
- 2.Połączyć czujnik z urządzeniem CozyTouch (opcjonalnie) (*zob. ["Łączenie z CozyTouch", strona 28](#page-27-1)*).

#### **■ Pompa ciepła 2 czujniki temperatury wewnętrznej**

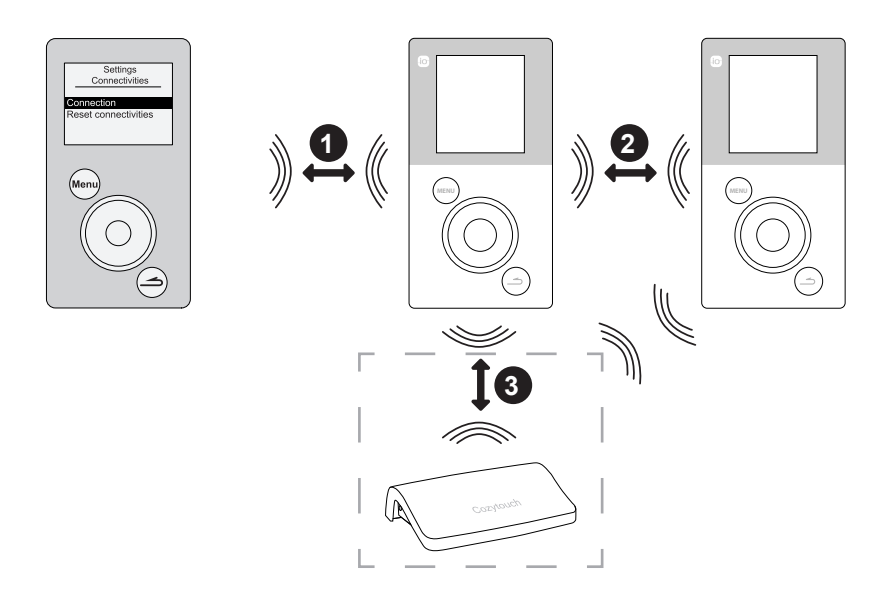

- 1.Połączyć pierwszy czujnik z pompą ciepła (*zob. ["Łączenie czujnika z pompą ciepła", strona 14](#page-13-1)*).
- 2.Połączyć drugi czujnik z pierwszym czujnikiem (*zob. ["Łączność", strona 28](#page-27-2)*).
- 3.Połączyć czujnik (czujniki) z urządzeniem CozyTouch (opcjonalnie) (*zob. ["Łączenie z CozyTouch", strona 28](#page-27-1)*).

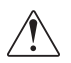

**Aby połączyć ze sobą dwa urządzenia, oba muszą być w trybie łączności**

## <span id="page-13-1"></span><span id="page-13-0"></span>► Łączenie czujnika z pompą ciepła

Podczas pierwszego uruchomienia funkcia szybkiego uruchamiania "Easy Start" umożliwia zaprogramowanie pierwszych parametrów urządzenia.

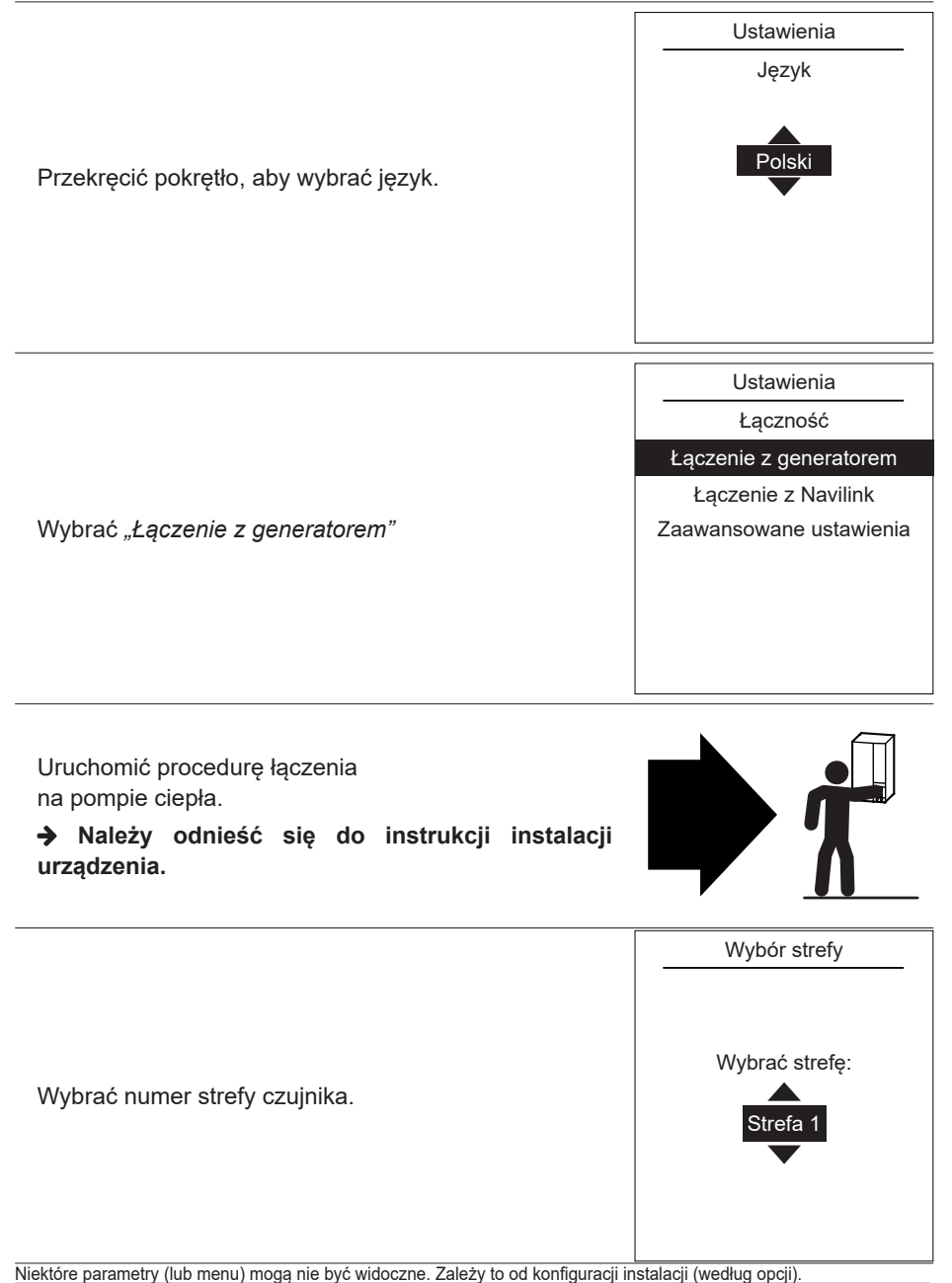

12°

**19,0°** 19.5

7 września 2017 r.

ECO

Pojawia się ekran startowy (różni się w zależności od zainstalowanych opcji).

Wybrać numer strefy czujnika.

wybrać "Nie".

wybrać "*Tak*".

**urządzenia.**

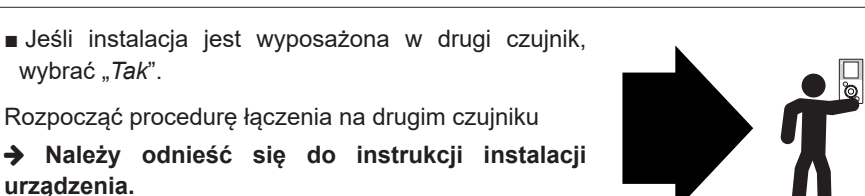

15:23

**19,0°** 21.5

**AOHIO** 

ECO

Strefa 1 Strefa 2

**■** Jeśli instalacja jest wyposażona w jeden czujnik, Tak

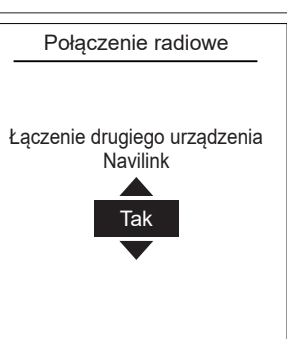

# <span id="page-15-0"></span>Tryb ręczny

### ► Derogacja programu godzinowego

Gdy program godzinowy jest aktywny (menu zaawansowane), derogacja umożliwia wymuszenie działania urządzenia (w trybie grzania lub chłodzenia) w żądanej temperaturze przez pewien czas.

#### **■ Z poziomu ekranu startowego**

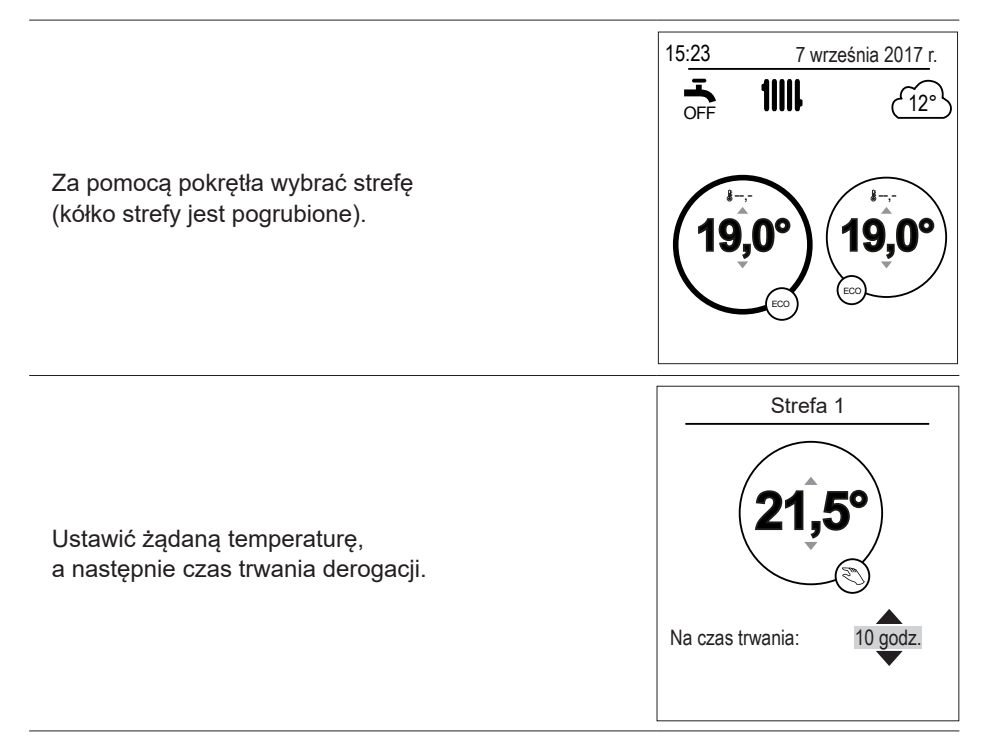

#### **■ Z poziomu menu**

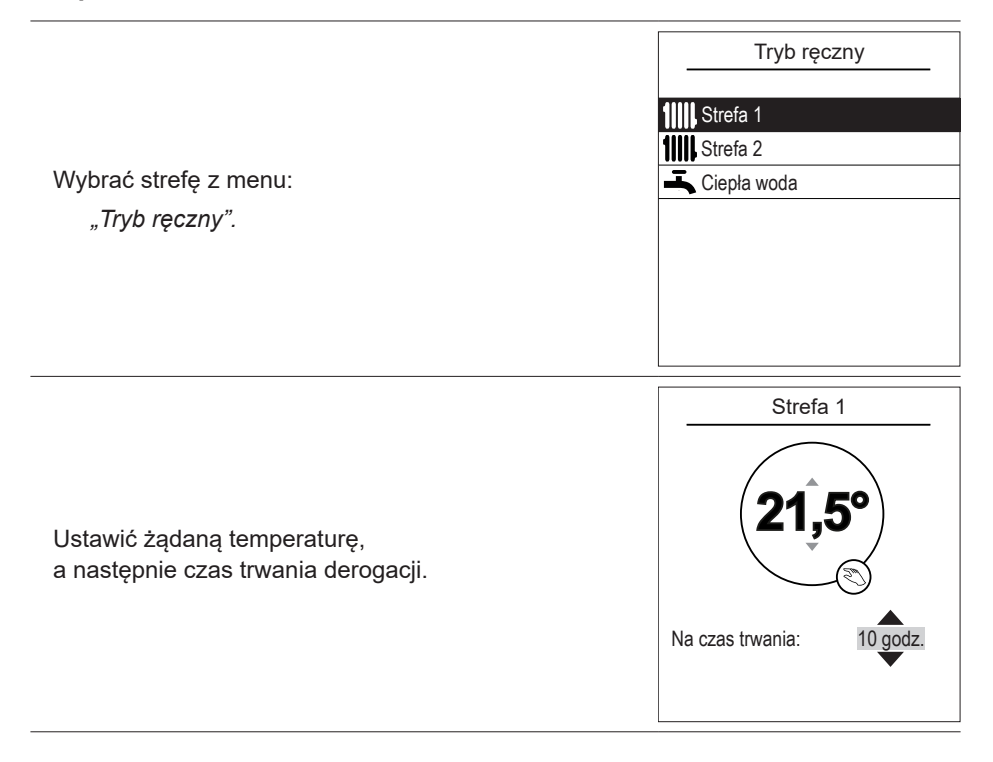

## <span id="page-17-0"></span>► Anulowanie derogacji programu godzinowego

#### **■ Anulowanie derogacji z 1 strefą ogrzewania**

Z poziomu ekranu startowego wybrać: *"Zatrzymaj derogację".*

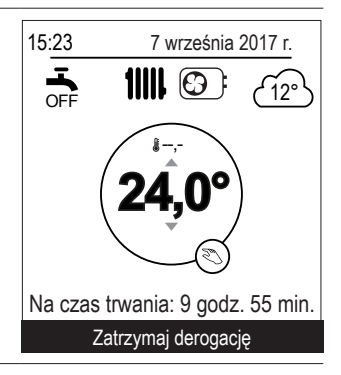

#### **■ Anulowanie derogacji z 2 strefami ogrzewania**

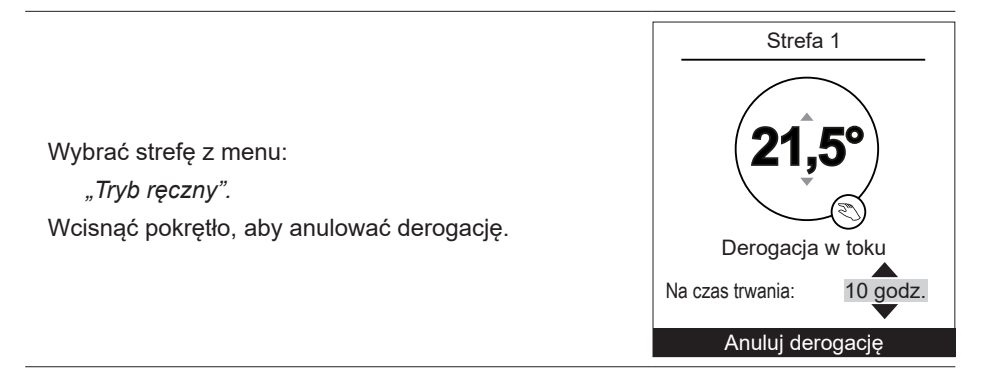

## <span id="page-18-0"></span>► Wymuszona produkcja ciepłej wody użytkowej (Boost)

Funkcja Boost ciepłej wody użytkowej (c.w.u.) uruchamia ogrzewanie zasobnika do temperatury komfortu.

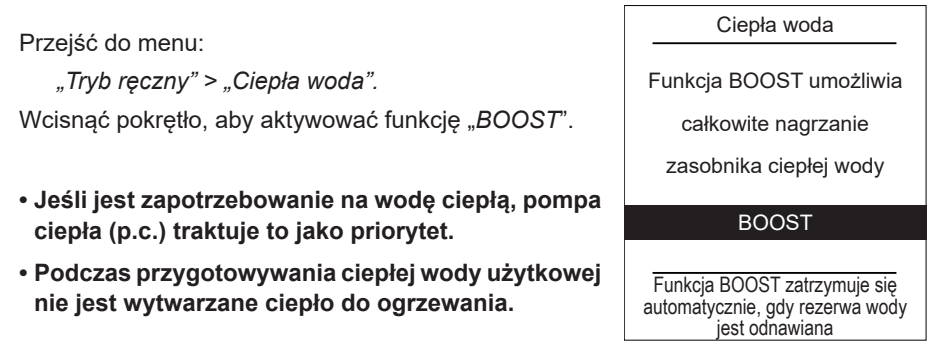

# <span id="page-19-0"></span>Nieobecność

W razie długotrwałej nieobecności istnieje możliwość zdefiniowania okresu, podczas którego ogrzewanie działa w temperaturze obniżonej (zabezpieczenie przeciwmrozowe), a produkcja ciepłej wody użytkowej (c.w.u.) jest zatrzymana.

### ► Programowanie okresu nieobecności

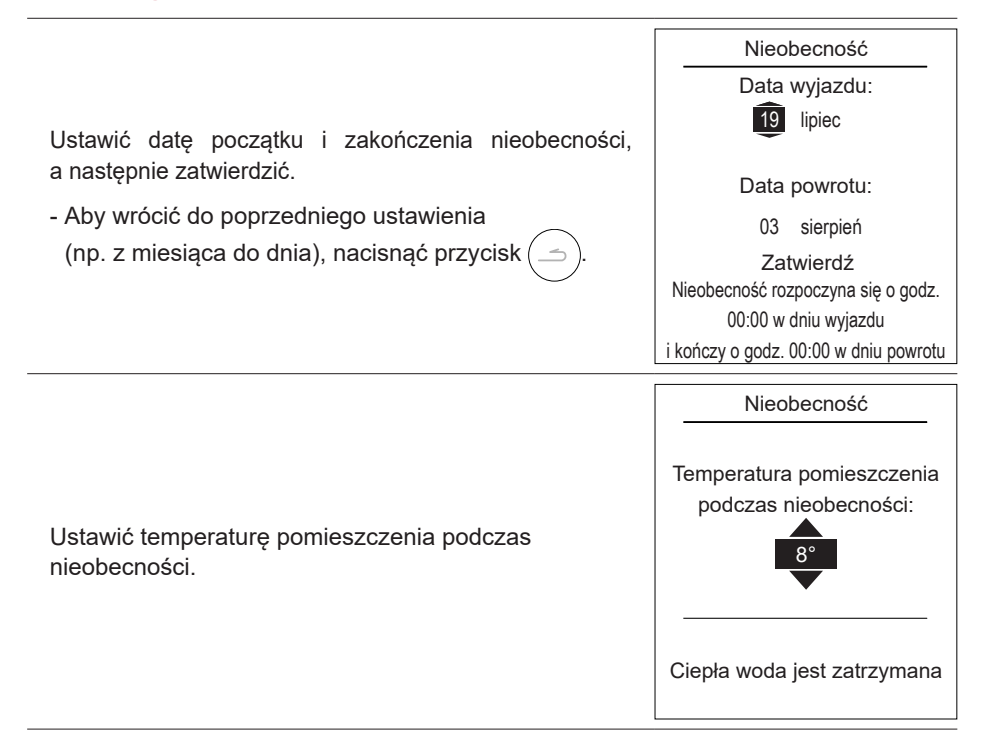

### <span id="page-20-0"></span>► Sprawdzenie, edycja i anulowanie kolejnej nieobecności

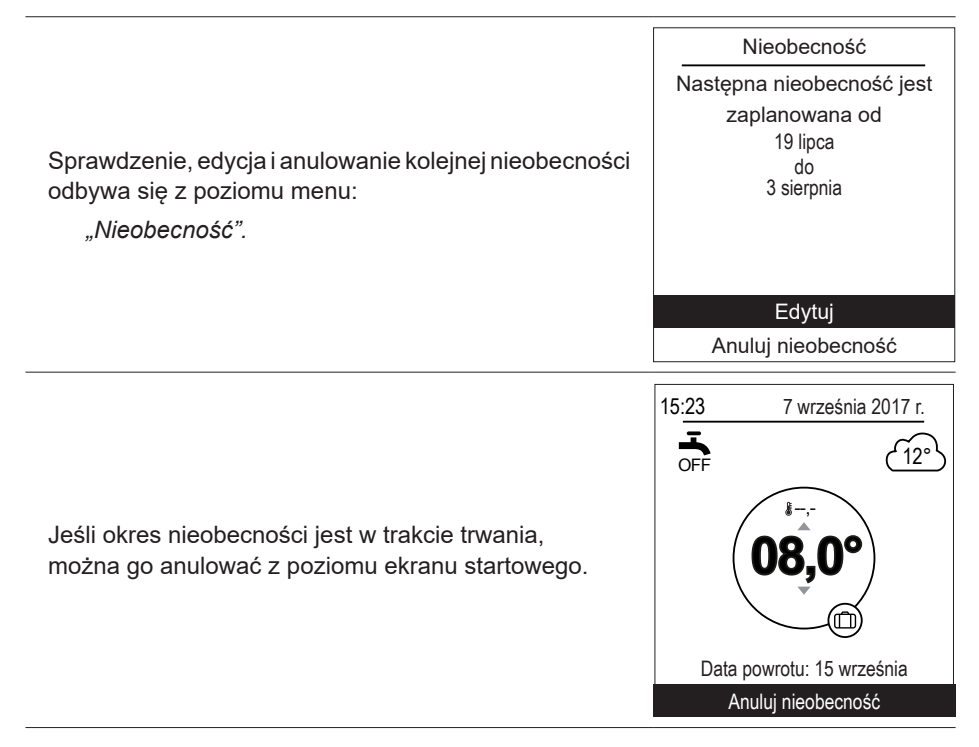

# <span id="page-21-0"></span>**<sup>9</sup>8** Aktywne funkcje

Strona *"Aktywne funkcje"* zawiera informacje na temat działających usług i pozwala zmodyfikować ich stan.

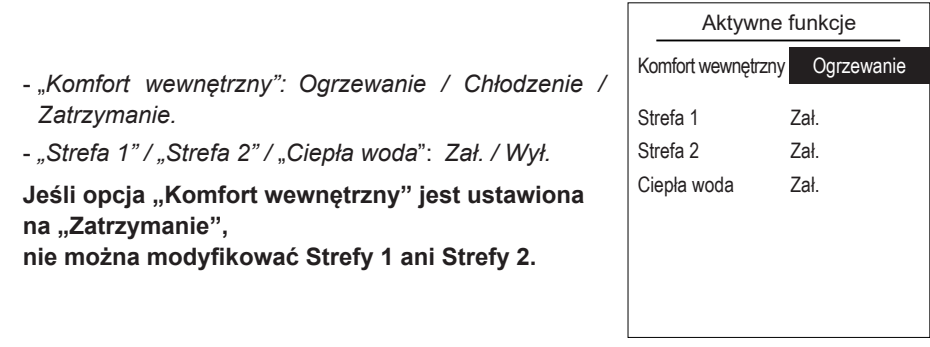

## <span id="page-22-0"></span>**& Nastawy temperatur**

Strona "*Nastawy temperatur*" umożliwia ustawienie wartości zadanych temperatur dla okresów Komfort i EKO (ogrzewanie i chłodzenie). Nastawy można przeprowadzić dla każdej ze stref.

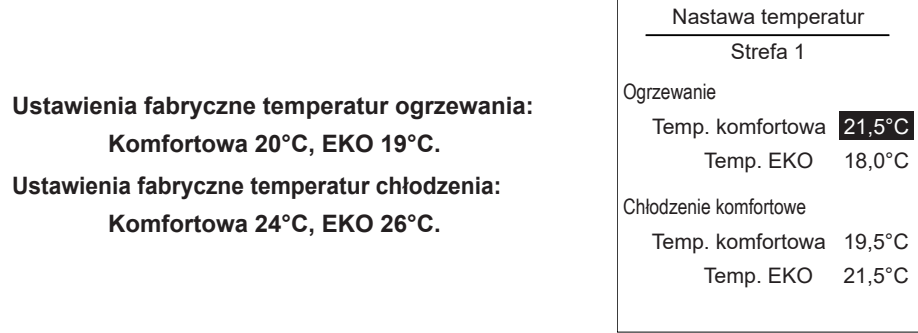

# <span id="page-23-0"></span>Programowanie

Programowanie godzinowe umożliwia zdefiniowanie automatycznych okresów działania (Komfort ↔ EKO) urządzenia. Każdy dzień można zaprogramować niezależnie od innych.

### ► Tworzenie programowania godzinowego

**1** - Wybrać *"Ogrzewanie" lub "Chłodzenie"* oraz wybraną strefę, przechodząc do menu:

*"Programowanie" > "Ogrzewanie" / "Chłodzenie" > "Strefa 1" / "Strefa 2"*

- **2** Wybrać dzień.
- **3** Ustawić godzinę rozpoczęcia i zakończenia okresów trybu komfortowego.
- **Jeśli 2 lub 3 okresy trybu komfortowego nie są potrzebne, kliknąć pozycję "---".**
- Aby wrócić do poprzedniego ustawienia (np. z końca pierwszego okresu grzewczego do początku pierwszego okresu grzewczego), nacisnąć przycisk $($
- Aby skopiować ustawienia godzinowe na inne dni:
- **4** Wybrać pozycję *"Zatwierdź i kopiuj"*.
- **5** Ustawić wybrane dni na "*Tak"*, a następnie wybrać polecenie "Zakończ".

■ W przeciwnym razie wybrać "Zatwierdź".

**Ustawienia fabryczne programowania godzinowego ogrzewania/chłodzenia: 06:00–22:00**

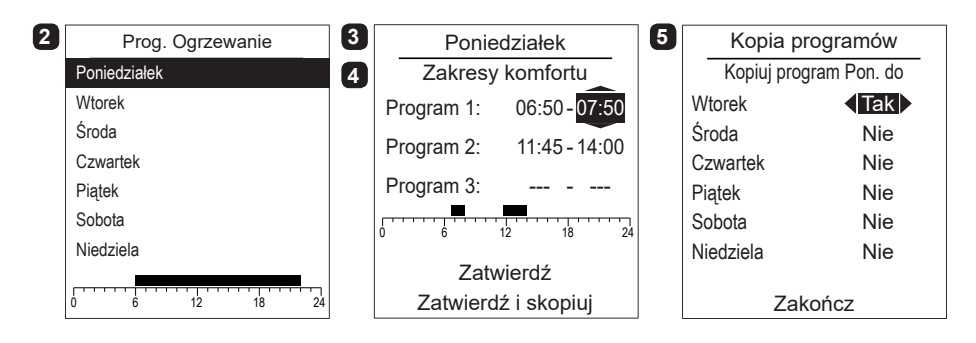

## <span id="page-24-0"></span>► Kasowanie okresu trybu Komfort

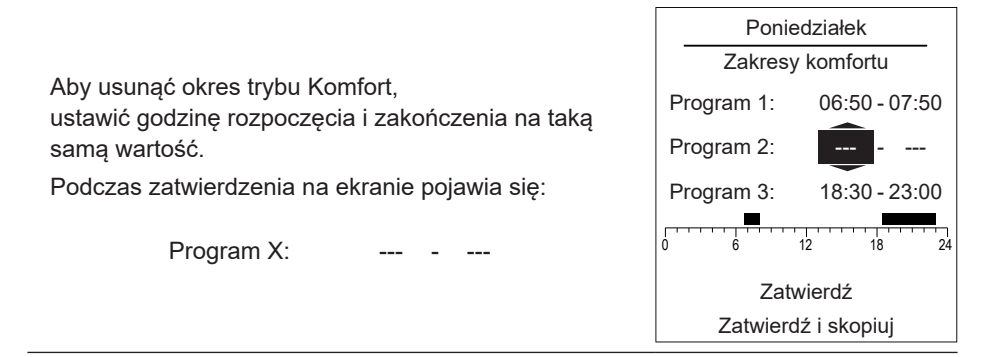

# <span id="page-25-0"></span>i Zużycie energii

Wyświetlanie zużycia jest dostępne według zastosowania:

- Ogrzewanie (strefa 1 i strefa 2).
- Chłodzenie (strefa 1 i strefa 2).
- Ciepła woda użytkowa (c.w.u.).
- Suma (ogrzewanie, chłodzenie i c.w.u.)

Informacje te są dostępne dla:

- 8 ostatnich dni: zużycie dzienne (dzs = dzisiaj, D-1 = wczoraj...)
- 12 ostatnich miesięcy: zużycie miesięczne (pierwsza litera miesiąca, np. S = styczeń...)
- 10 ostatnich lat: zużycie roczne (2 ostatnie cyfry, np. 16 = 2016)

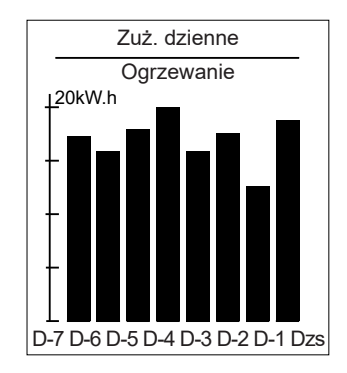

Przykład dla dziennego zużycia ogrzewania.

<span id="page-26-0"></span>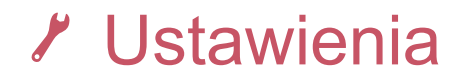

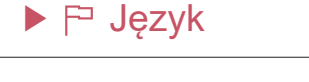

Aby ustawić język, przejść do menu: *"Ustawienia" > "Język".*

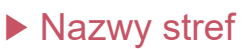

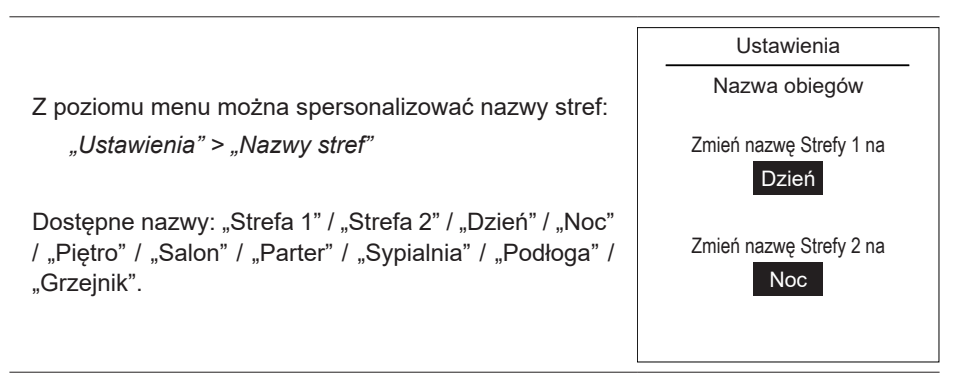

Niektóre parametry (lub menu) mogą nie być widoczne. Zależy to od konfiguracji instalacji (według opcji).

Ustawienia Język

Polski

## <span id="page-27-2"></span><span id="page-27-0"></span>► Łączność

### ▼ Łączenie z Navilink

Aby połączyć czujnik temperatury wewnętrznej z pompą ciepła / czujnikiem, przejść do menu:

*"Parametry" > "Łączność" > "Łączenie z Navilink".*

Przez 10 minut urządzenie jest w trybie oczekiwania na połączenie.

 **W celu przełączenia urządzenia do trybu Łączenie, należy zapoznać się z instrukcją instalacji urządzenia.**

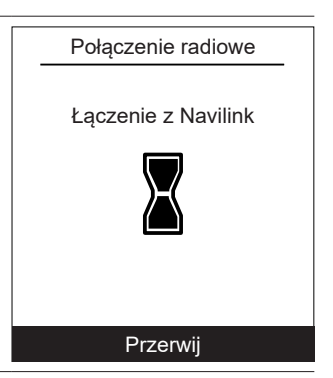

### <span id="page-27-1"></span>▼ Łączenie z CozyTouch

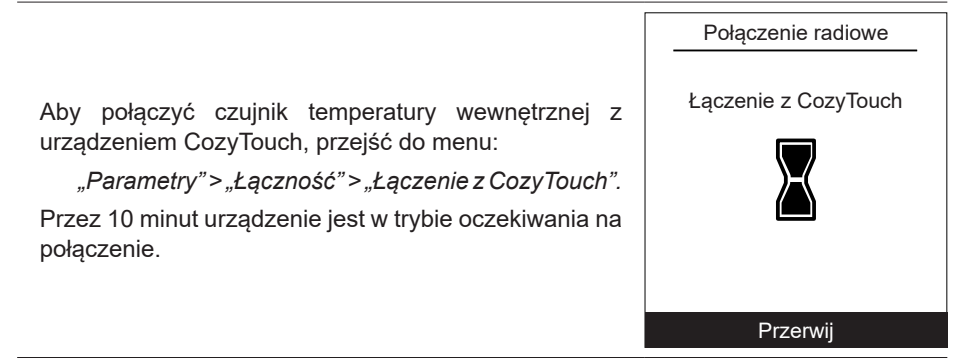

### ▼ Łączenie ze wzmacniaczem

Aby połączyć czujnik temperatury wewnętrznej ze wzmacniaczem, przejść do menu:

*"Parametry" > "Łączność" > "Łączenie ze wzmacniaczem".*

Przez 10 minut urządzenie jest w trybie oczekiwania na połączenie.

 **Należy zapoznać się z instrukcją instalacji wzmacniacza.**

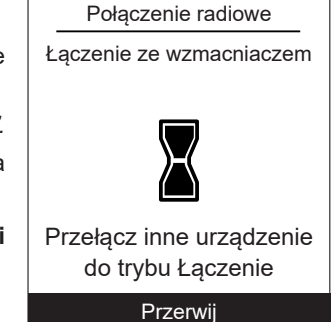

### ▼ Ustawienia zaawansowane

Klucz zabezpieczeń:

Protokół radiowy io-homecontrol® został zabezpieczony tak, by nie zakłócać działania pobliskich urządzeń.

W razie używania różnych sprzętów wykorzystujących protokół io-homecontrol® pierwsze zainstalowane urządzenie wygeneruje unikalny "klucz zabezpieczeń" dla wszystkich sprzętów domowych. Sprzęty obecne w domu muszą dzielić klucz zabezpieczeń ze sprzętami, które zostaną dodane.

W tej sekcji – zarezerwowanej dla użytkowników potrafiących obsługiwać technologię io-homecontrol® – znajdują się propozycje różnych usług dzielenia klucza.

Więcej informacji znajduje się w sekcji poświęconej łączeniu sprzętów io-homecontrol®.

#### Wysłanie klucz io-homecontrol®

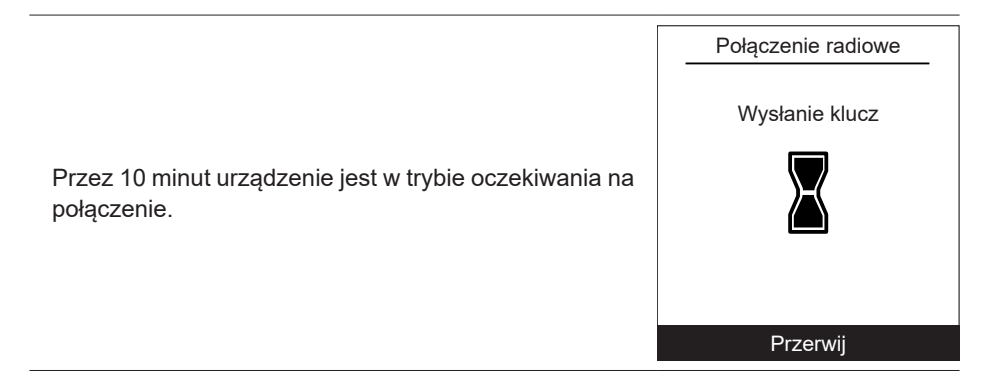

#### Odbiór klucz io-homecontrol®

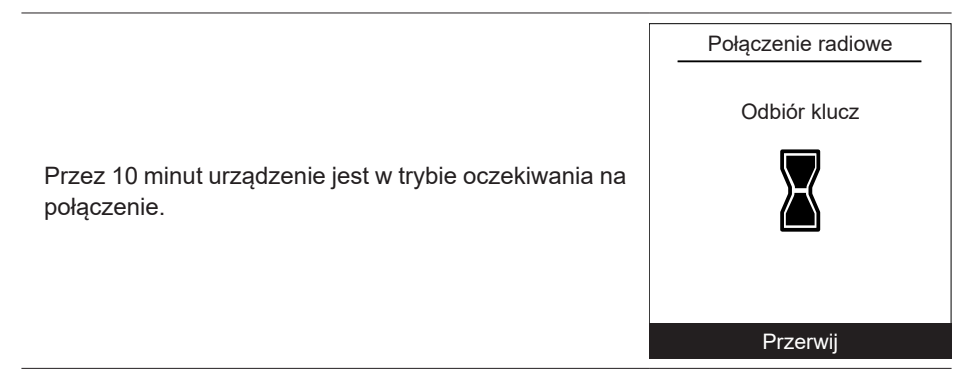

<span id="page-29-0"></span>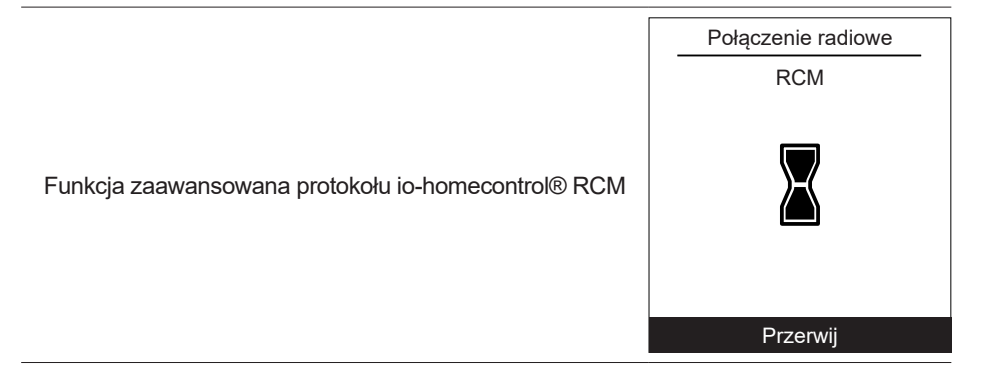

#### Resetowanie łączności

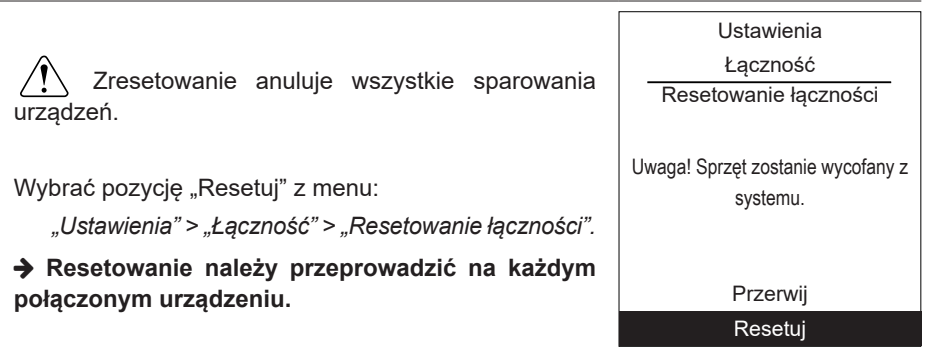

## ► Jakość sygnału

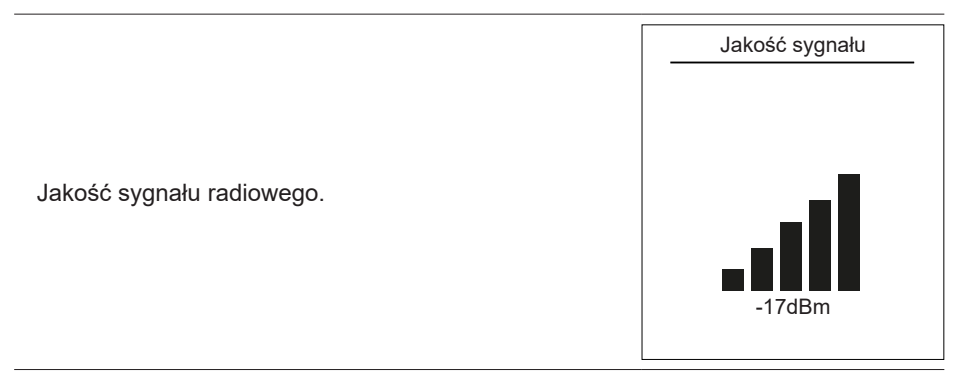

## <span id="page-30-0"></span>► Wersja oprogramowania

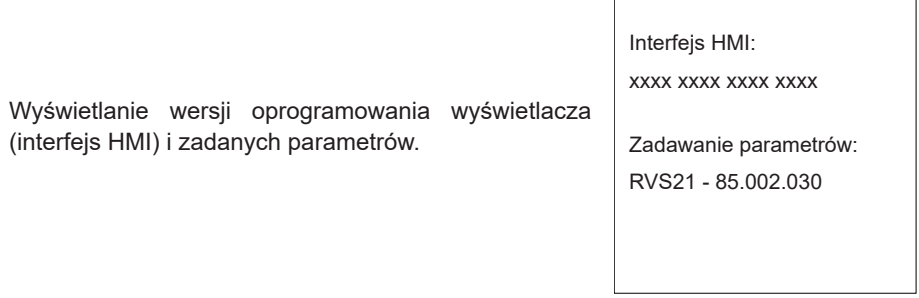

Wersja oprogramowania

### ► Korygowanie temperatury

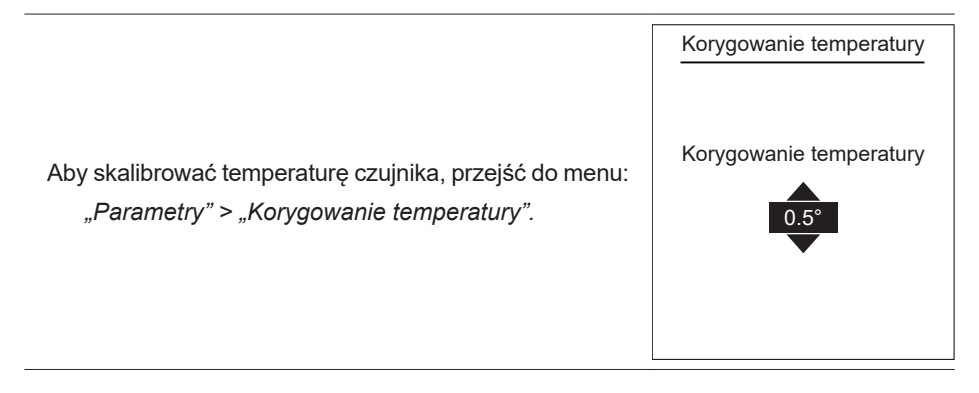

# <span id="page-31-0"></span>Struktura menu

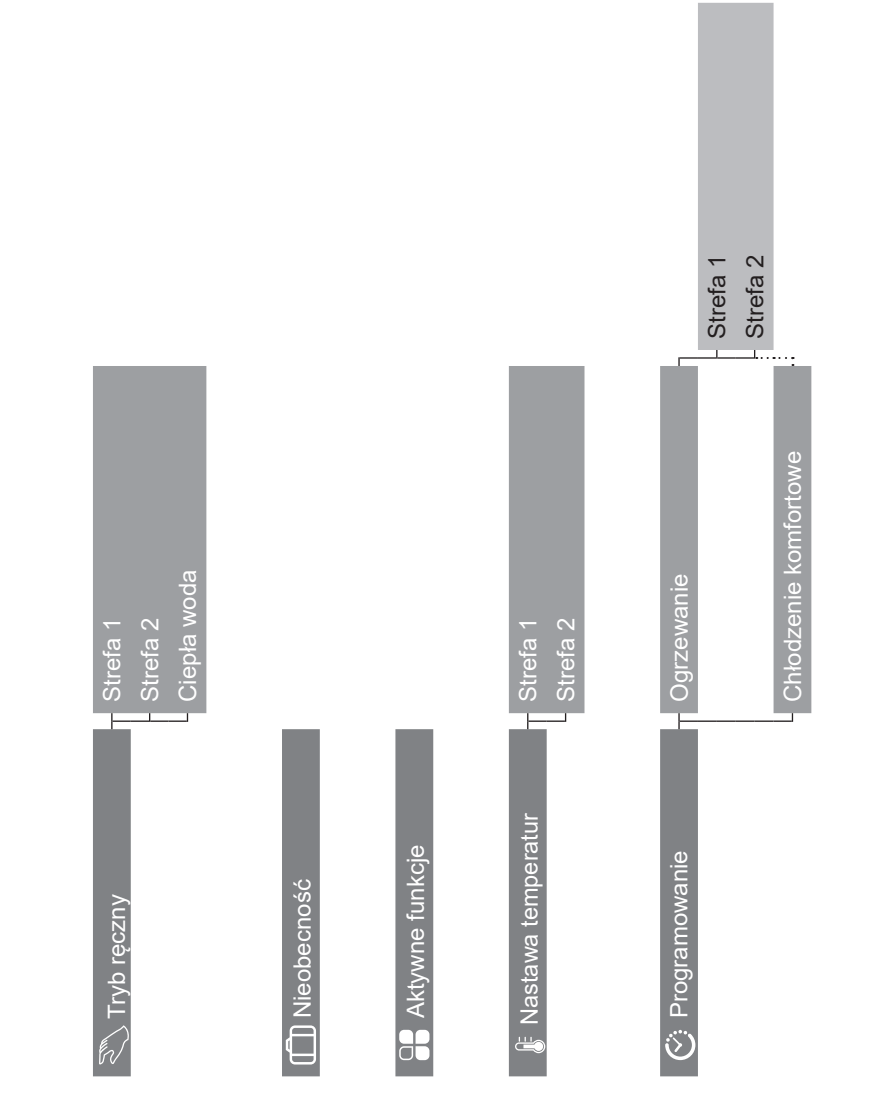

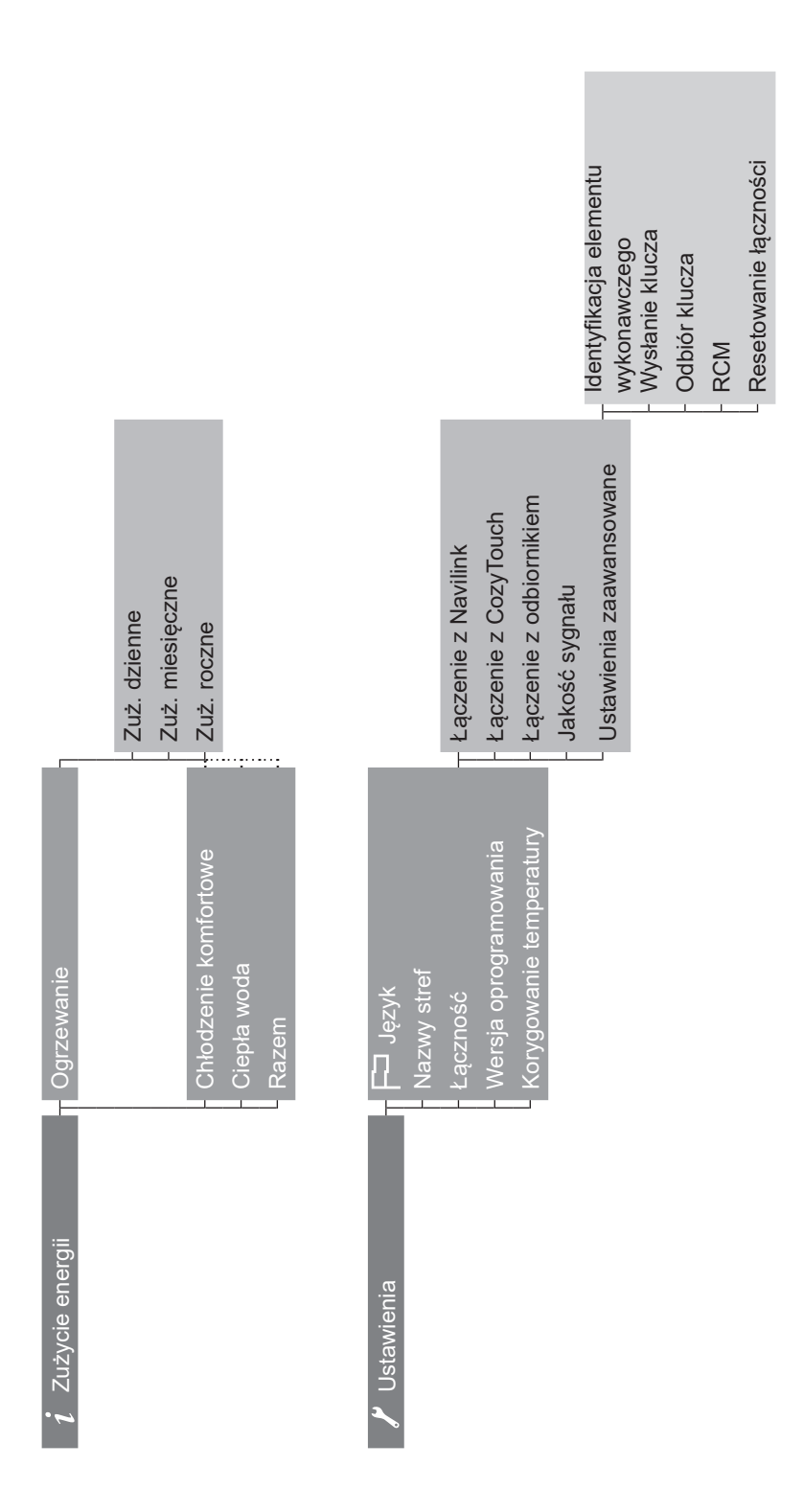

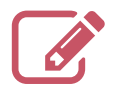

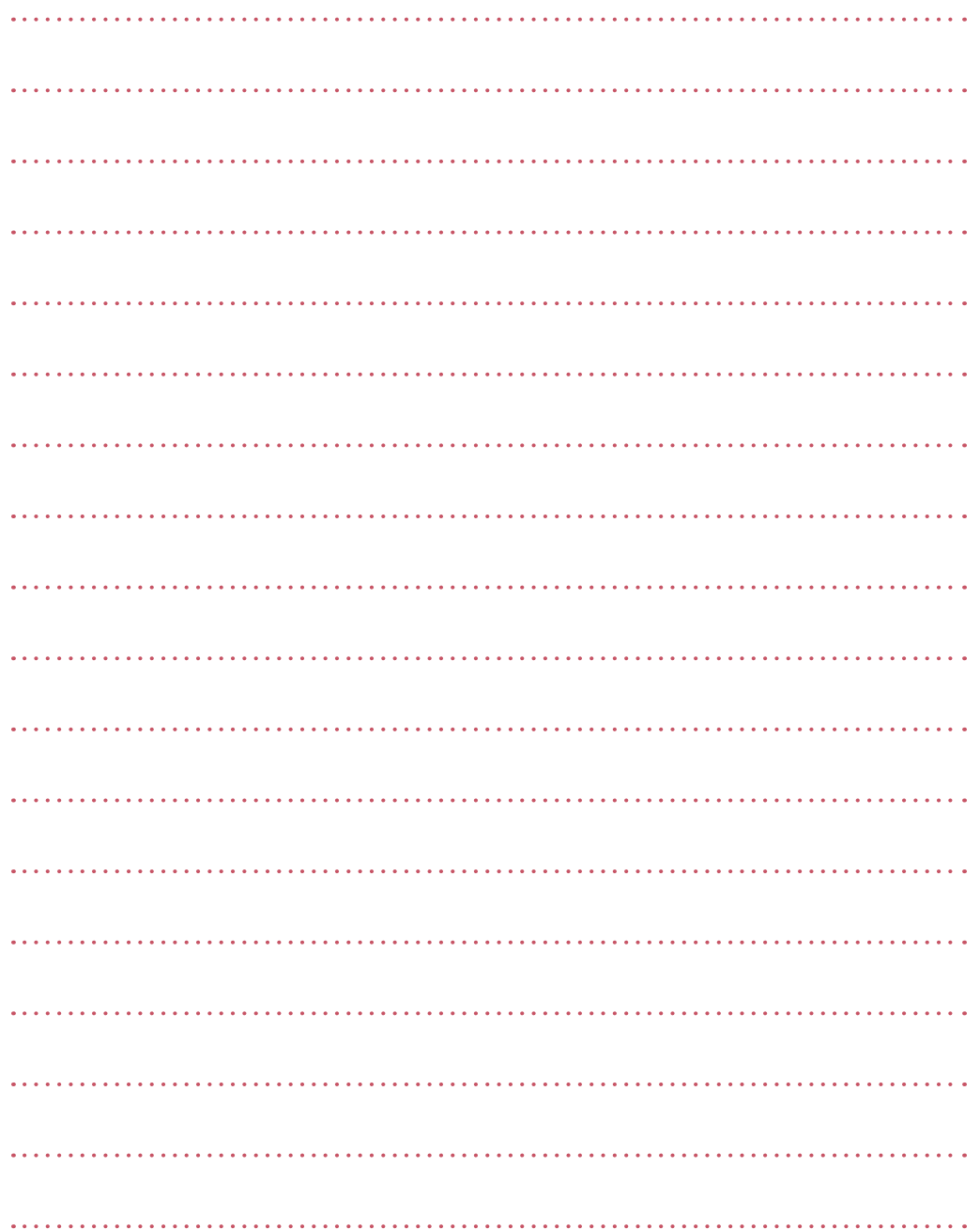

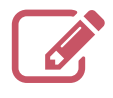

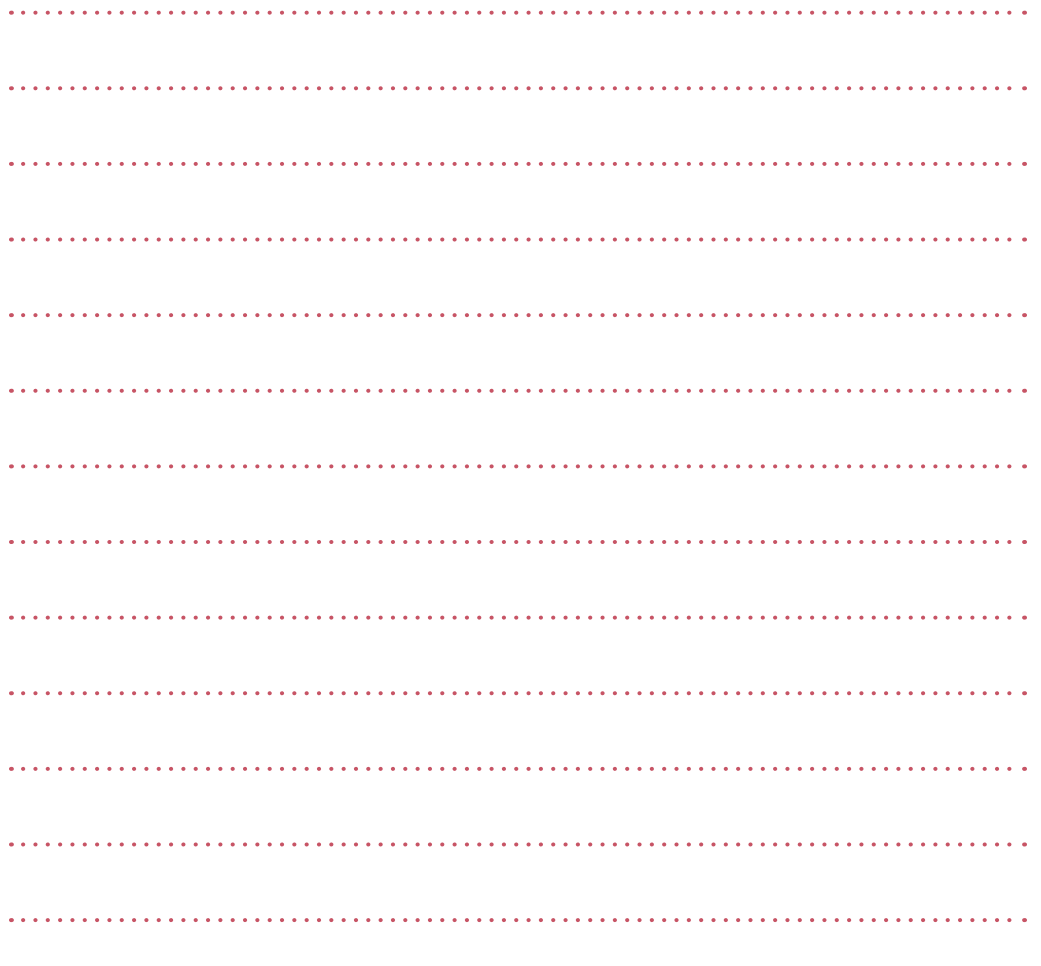

Na zakupionym urządzeniu znajduje się taki symbol. Oznacza on, że urządzenia elektryczne i elektroniczne powinny być utylizowane osobno, nie zaś z powszechnymi odpadami pochodzącymi z gospodarstw domowych.

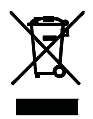

W krajach Unii Europejskiej (\*), Norwegii, Islandii i Księstwie Liechtenstein wymagany jest osobny system zbierania produktów tego typu.

Nie należy podejmować prób samodzielnego demontażu systemu. Może to mieć zły wpływ na Państwa zdrowie oraz na środowisko.

Urządzenie to musi być poddane utylizacji przez wyspecjalizowaną firmę w celu ponownego wykorzystania, recyklingu lub odzyskania w inny sposób, nie należy więc umieszczać go bezpośrednio w odpadach komunalnych.

Więcej informacji można uzyskać u producenta, w lokalnym Urzędzie Gminy lub u instalatora.

\* z uwzględnieniem prawa każdego z krajów członkowskich.

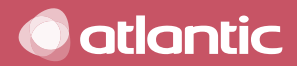

Data uruchomienia:

www.atlantic-polska.pl

Société Industrielle de Chauffage SATC – BP 64 – 59660 MERVILLE – FRANCJA

Dane kontaktowe instalatora urządzeń grzewczych lub działu obsługi klienta.

To urządzenie jest zgodne z:

 $\big($ 

- dyrektywą niskonapięciową 2014/35/UE, spełniając wymogi normy EN 60335-1,

- dyrektywą kompatybilności elektromagnetycznej 2014/30/WE.